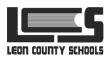

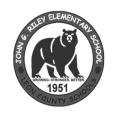

## Curb Smart Dismissal App 副語

John G. Riley

**Elementary School** 

## Scan the QR Code to register.

Enter the school code (2510) and your car hang tag number,

then click CREATE ACCOUNT. Verify the birthdate of each

student on your account, then click VERIFY. Login to your

account using the username and password you created.

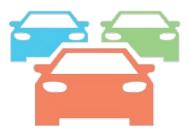

Hang your car tag where it is visible!